**HTTPBrute Crack With Serial Key [Latest-2022]**

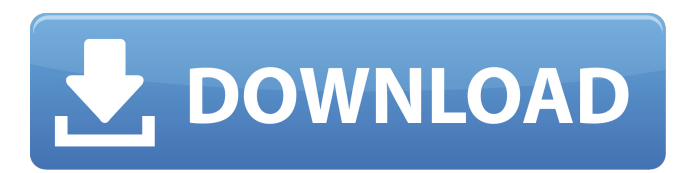

**HTTPBrute Crack + Serial Number Full Torrent For PC [2022]**

HTTPBrute is an HTTP digest calculator. It can calculate a digest for the password supplied in a HTTP request. The input is a raw HTTP POST request. Hash calculation is a one way algorythm. No input is transferred. This also helps hide the design of your application. You don't need to worry how it keeps the information. A hash will be returned. More than enough for an educated user. The hash will be the same as the one calculated by the web server. The only

difference is that it will be encrypted. It's much harder to calculate the same thing as a raw HTTP POST request. Using HTTPBrute in a network scan is pointless for the most part. Basically a plain scan would be an easier task. With HTTPBrute you can test a password length and its similarity. You can also test the character set used in the password. With HTTPBrute you can also do a brute force request. The only difference here is that the request is formed using all the possible characters in the character set. As the request is a HTTP GET one, the input can have multiple credentials. HTTPBrute is a standalone utility. It is not part of any of the previously mentioned tools. HTTPBrute uses the same lame method for the hash calculation as the web server. This minimizes

the attack surface. In case you are interested in finding out how a new weak spot is calculated, take a look at the source code (or read the man file). In the case of the hash calculation method used, it is called multiple times for the different credentials. While doing the brute force the request body is read once. It will use the default character set and character set order. It will try to mimic the original request. HTTPBrute is meant to be used as a reference tool. When you find a password that does not fit the recorded hashes then you can send this password and let HTTPBrute test the password using its own method. HTTPBrute is not equipped to retrieve passwords for malicious or weak websites. As this is not the purpose of the tool. It is a reference tool. But it is easy to

integrate with web browsers. Note You can also use the same method used by HTTPBrute in other tools like burpSuite, ZAP, and Fiddler. Use the man file to check if the command line flags are needed. If none are needed then it's probably up to you to provide

## **HTTPBrute**

HTTPBrute is based on Regex to parse HTTP responses. It uses Regex to see if the response is in the form of a HTTP digest. It also uses the closest date found (HTTP date is always equal or prior to the HTTP date) and time in the response to find the date string at the beginning of the response. If it finds it it will use Regex to find the date

string in the next line and repeat the process. The tool does not parse the response but it's enough to get the dates and times. HTTPBrute Features: Find the date and time in the response of a browser Find more passwords: URLS, IP addresses, IP6 address Combo attack: Brute force password guessing (Bruteforce-Y) Block HTTP headers: IP, User agent, User-Agent, Referer Start HTTP connection: Telnet, SSH, HTTPS, FTP Test HTTPS Servers: Enabled and Disabled HTTPS Reset sensitive variables: Use new date, use original date, use new day, use original day, use new month, use original month, use new year, use original year Export sensitive variables: CSV, JSON, XML, YAML Export attack flags: Exit silently, Use new dates, Use original

dates, Use new months, Use original months, Use new year, Use original year, Use new server IPs, Use original server IPs, Use new User agent, Use original User agent, Reset all sensitive variables, Start HTTP connection, Test HTTP servers, Reset sensitive variables HTTPBrute Usage: HTTPBrute is easy to use. Just enter your default date, time, or time zone. Enter your username and

password to launch the attack. If the server is https instead of http the tool automatically detects the best combination of get parameter for the user name and password. If the server does not support HTTP digest you will be prompted to enter your default parameters and apply the attack. After the attack has been successfully completed you can view the dates and times found and the full list of

passwords. HTTPBrute Quick usage example: Windows CMD: httpbrute password Other Platforms Add one of the variables in the following to your bash shell: ; httpbrute password ; httpbrute-l; httpbrute-ln; httpbrute-m; 6a5afdab4c

-- HTTPBrute is a small free web-based application that allows you to perform HTTP digest authentication calculations. It is commonly used to find out VoIP password for VoIP enabled devices. To create such VoIP ATA the most popular security is to send a GET request with userid=password email and password. The tool of HTTPBrute can save and check the password on any website which supports HTTP digest authentication protocol. If you are serious about finding VoIP passwords, you need to know how HTTP digest authentication works. While the tool of HTTPBrute is designed for HTTP digest, you need to have basic knowledge about HTTP. The tool will

help you find out the digest parameters from the resulting URL. HTTP digest is a form of authentication based on MD5 hash and 5 basic parameters. HTTP digest is not as strong as a web form, so in almost every case you will need to use some form of a combination of MD5 and HTTP basic parameters to create an adequate password. This is achieved through the calculation of MD5 digest and using one of 5 parameters in the username and password pair. Unlike traditional authorization, where you need to know how to create a hash, HTTP digest is done automatically by your web browser. To generate an MD5 digest, you need to calculate an MD5 digest of a given password and then add your login value with username and password to the MD5 digest value. The

format of HTTP digest authentication is named "Digest username and password". The authentication is performed through the GET request by the user agent to the server with the HTTP request. At the server, you need to calculate the MD5 digest and compare it to the MD5 digest provided by the client. The best way to make things easy is by using the tool of HTTPBrute. MD5 digest is a string of 32 character that is a hashed representation of the given password. The example of MD5 digest is shown below: Example MD5 digest: Digest=FehNaTciZF0 CG5JYl0yUyNzCCNrDspvYlUxkhVSnphG~ jgQ HTTP is the main method of communication between web browsers and web servers and one of the main basis of SSL. --- MD

You can directly paste your URL here and a prompt will appear to manually paste your authentication values. The URL: After the HTTPBrute is loaded you may type your URL of interest, and hit enter. If your site uses HTTP Digest authentication your credentials will be sent and saved on the console. First time: It will display the standard authentication prompt: Username: Password: To automate this process, you can select the option of a smart brute force: By default the tool will do a smart brute force against all users and filter the results after 2 attempts (you can change it if you want it to do more). Precise date: If you feel like running the smart brute force a bit later you

may select one of the next dates: For each date you can select the minute (0 to 60) and the hour  $(0 \text{ to } 23)$  of the next and previous day. Time: You can simply type the timestamp (in GMT) to choose the date and the time of the next run. If it's a past or future date the tool will run the next day or the next day at that time. It will try all combinations of users and passwords from a to z, and will only show the ones that failed. Theses are the exact combinations it performs: [0-2,0,0,1,2], [2,1,0,1,2],  $[2,1,1,2,2], [2,2,1,2,2], [2,2,2,2,2]$  Once you select the information, hit enter and HTTPBrute will save all the passwords to a.txt file. WARNING! Before running the function, it is suggested to clear the existing.txt file to avoid any possible issues,

that may end up overwriting your username and password data. Some features of HTTPBrute \* It is easy to use. Simply paste your URL and your credentials. \* It is open source software. \* It supports all the major web servers out of the box (Apache, nginx, NGINX) \* It supports main web browsers out of the box (Internet Explorer, Chrome, Firefox) \* It is compatible with the most recent versions of Windows and macOS. \* It can be run in background. \* It has an Android, iOS and Windows Phone apps. \* It is

Minimum: OS: Windows 7 (64-bit) Processor: Intel Core i3-3290 or AMD Ryzen Memory: 8 GB Hard Drive: 15 GB Graphics: AMD Radeon HD 6670 or Nvidia GeForce GTX 560 Additional Notes: Intel® Iris Pro 5200 (4 GB VRAM) with 512 MB of video memory supported; AMD Radeon R9 280x (2 GB VRAM) or better; NVIDIA GeForce GTX 980 or better Recommended: OS: Windows 8 or Windows 10 Process

## Related links:

<http://fengshuiforlife.eu/wp-content/uploads/2022/06/netguil.pdf>

<http://dlv.baglearn.com/blfiles/reybant.pdf>

[https://battlefinity.com/upload/files/2022/06/qqDzF3uQWlyvdedV8FOX\\_08\\_c33f023a49ff0e2f6bcd2f5a24b4c9ad\\_file.pdf](https://battlefinity.com/upload/files/2022/06/qqDzF3uQWlyvdedV8FOX_08_c33f023a49ff0e2f6bcd2f5a24b4c9ad_file.pdf)

<http://insenergias.org/?p=3480>

[https://cosasparamimoto.club/wp-content/uploads/2022/06/Web\\_Chrono\\_Desktop.pdf](https://cosasparamimoto.club/wp-content/uploads/2022/06/Web_Chrono_Desktop.pdf)

<https://apnapost.com/wp-content/uploads/2022/06/rennpai.pdf>

[https://americap2.nyc3.digitaloceanspaces.com/upload/files/2022/06/GCxrJhYjqH6vWQQtnJWV\\_08\\_c33f023a49ff0e2f6bcd2f5a24b4c9ad\\_file.pdf](https://americap2.nyc3.digitaloceanspaces.com/upload/files/2022/06/GCxrJhYjqH6vWQQtnJWV_08_c33f023a49ff0e2f6bcd2f5a24b4c9ad_file.pdf) [https://sajjadkhodadadi.com/wp-content/uploads/2022/06/Fibonacci\\_Lines\\_Analyzer.pdf](https://sajjadkhodadadi.com/wp-content/uploads/2022/06/Fibonacci_Lines_Analyzer.pdf)

<https://mir-vasilka.ru/wp-content/uploads/2022/06/seddar.pdf>

<https://astrofiz.ro/wp-content/uploads/2022/06/ualamam.pdf>